# **Illinois Department of Revenue 2019 Schedule 1299-C Instructions**

# **What's new for 2019?**

- Public Act 101-207 (SB 1591), retroactively extended the Research and Development Credit to tax years ending prior to January 1, 2027.
- Public Act 101-178 (SB 1595), extended the Film Production Services Tax Credit. The credit is not eligible for tax years beginning on or after January 1, 2027.
- Public Act 101-31 (SB 690) creates the Data Center Construction Employment Tax Credit. See Specific Instructions and Schedule 1299-I for more information about these credits.

# **General Information**

Complete this schedule if you are filing Form IL-1040, Individual Income Tax Return, and are entitled to any of the credits listed on Schedule 1299-I, or any of the following **subtractions**:

- Dividends from river edge redevelopment zones
- Dividends from a high impact business (within a foreign trade zone or sub-zone)

**This schedule must be completed if you earned or carried credits this year; even if you are not using the credits to offset current tax liability.** 

# **What must I attach?**

*ATTACH:* **Schedule K-1-P, Partner's or Shareholder's Share of Income, Deductions, Credits, and Recapture, or Schedule K-1-T, Beneficiary's Share of Income and Deductions, if**

• you are a partner in a partnership, a shareholder in an S corporation, or a beneficiary in a trust or estate, and you received a Schedule K-1-P or K-1-T from the partnership, S corporation, trust, or estate showing an amount of deductions or credits that you may claim on your Schedule 1299-C. In order to claim amounts reported to you on an Illinois Schedule K-1-P or K-1-T, the tax year ending listed on the Illinois Schedule K-1-P or K-1-T you received must fall within your tax year.

*NOTE: K-1-Ps are required as support for any credit being claimed that was distributed to the claiming entity by a partnership or S corporation. All income tax credits are distributable by partnerships and S corporations except*:

- TECH-PREP Youth Vocational Programs
- Dependent Care Assistance Program
- High Impact Business Investment
- Instructional Materials and Supplies
- Adoption

### *ATTACH:* **Certificates issued by the Department of Commerce and Economic Opportunity (DCEO) if**

- you entered into an agreement with DCEO and DCEO issued a tax certificate to you indicating the name of the credit and the amount of the credit allowed in this taxable year, or
- you purchased or had credit transferred to you from another business and the credit purchase or transfer was approved by DCEO, and DCEO issued a tax certificate to you indicating the name of the credit and the amount of credit allowed in this taxable year.

**NOTE:** *Any income tax credit administered by DCEO requires a copy of the certification to claim the credit. Those income tax credits include:*

- **Film Production Services**
- Economic Development for a Growing Economy (EDGE)
- **New Markets Development**
- Angel Investment
- **Live Theater Production**
- Data Center Construction Employment

*See the Department of Commerce and Economic Opportunity (DCEO) website for a list of incentives (credits) and DCEO contact information.*

#### **ATTACH: Certificates issued by the Illinois Department of Natural Resources (DNR) if**

- you entered into an agreement with DNR and
- DNR issued a tax certificate to you indicating the name of the credit and the amount of the credit allowed in this taxable year.

**NOTE:** Any income tax credit administered by DNR requires a copy of the certification to claim the credit. Those income tax credits include:

- River Edge Historic Preservation
- Historic Preservation

See the DNR website for a list of credits and contact information.

#### *ATTACH:* **Any other documents required by the Illinois Department of Revenue and noted in these instructions or Schedule 1299-I.**

- If you claim the **Affordable Housing Donations credit,** you must attach a copy of proof of the credit issued by the Illinois Housing Development Authority or the city of Chicago.
- If you transferred the **Hospital** credit**,** you must attach a written notice of the transfer that you issued to the transferee. If you claim the **Hospital** credit because the credit was transferred to you, you must attach a copy of the written notice of the transfer that the seller or donor sent to the Department. See the Schedule 1299-I specific instructions for the Hospital credit for the required written notice information.
- If you claim the **Adoption Credit**, you must attach federal Form 8839, Qualified Adoption Expenses.

**Failure to follow these instructions and attach required documentation will result in one or more of the following: a delay in the processing of your return, the disallowance of the subtraction or credit, or the issuance of correspondence from the Department. You also may be required to submit further information to support your filing.**

# **What if I need additional assistance or forms?**

- Visit our website, **tax.illinois.gov,** for assistance, forms or schedules.
- Write us at: ILLINOIS DEPARTMENT OF REVENUE PO BOX 19001 SPRINGFIELD IL 62794-9001
- Call 1 800 732-8866 or 217 782-3336 (TDD, telecommunications device for the deaf, at 1 800 544-5304).
- Visit a taxpayer assistance office 8:00 a.m. to 5:00 p.m. (Springfield office) and 8:30 a.m. to 5:00 p.m. (all other offices), Monday through Friday.

# **Specific Instructions**

All figures should be rounded to whole dollars. To do this, you should drop any amount less than 50 cents and increase any amount of 50 cents or more to the next higher dollar.

In order to claim amounts reported to you on an Illinois Schedule K-1-P or K-1-T, the tax year ending listed on the Illinois Schedule K-1-P or K-1-T you received must fall within your tax year.

# **Step 1: Figure your subtractions**

If you have more qualifying subtractions than space provided on Schedule 1299-C, attach additional Schedule(s) 1299-C. Include the individual amounts from additional schedules in the total line for each subtraction on your original Schedule 1299-C. **Do not enter the total on your additional schedules.**

*For example, if you have more than three corporations from whom you received qualifying dividends for the River Edge Redevelopment Zone Dividend subtraction, add the amounts from the original Schedule 1299-C, Step 1, Line 1, and the additional schedules, and include that total on your original Schedule 1299-C, Line 3.*

Additionally, if you receive more than one Schedule K-1-P or K-1-T for any eligible subtraction, you should add the amounts from all Schedules K-1-P or K-1-T for that subtraction and enter the total in Step 1 on the corresponding line item of your original Schedule 1299-C.

#### **River Edge Redevelopment Zone Dividend Subtraction**

You may claim a subtraction for dividends you received from a corporation that conducts substantially all of its business operations in an Illinois river edge redevelopment zone.

**NOTE:** You may deduct only the portion of these dividends that is included in your Illinois base income. Do not include any dividends from high impact businesses operating in a foreign trade zone (or sub-zone).

#### **Line 1**

**Column A - Enter the name of the corporation from which you** received dividends.

**Column B -** Enter the name of the river edge redevelopment zone in which the corporation is located.

**Column C -** Enter the amount of dividends you received from the corporation.

**Line 2** - Follow the instructions on the form.

**Line 3 -** Add the amounts on Column C, Lines 1a through 1c (including the amounts on any additional schedules you attached) and Line 2, and enter the total on your original Schedule 1299-C.

### **EXECUTE:** High Impact Business within a Foreign Trade Zone  **(or sub-zone) Dividend Subtraction**

You may claim a subtraction for dividends you received from a corporation that is designated by DCEO as a "High Impact Business" and conducts business operations in a federally designated foreign trade zone (or sub-zone) located in Illinois.

#### **Line 4**

**Column A - Enter the name of the corporation from which you** received dividends.

**Column B -** Enter the name of the foreign trade zone (or subzone) in which the corporation is operating.

**Column C -** Enter the amount of dividends you received from the corporation.

**NOTE:** You may deduct 100 percent of these dividends if they are included in your Illinois base income. However, dividends eligible for the river edge redevelopment zone subtraction are not eligible for the foreign trade zone (or sub-zone) subtraction.

**Line 5** - Follow the instructions on the form.

**Line 6 -** Add the amounts on Column C, Lines 4a through 4c (including the amounts on any additional schedules you attached) and Line 5, and enter the result on your original Schedule 1299-C.

**Line 7 -** Add Step 1, Lines 3 and 6. Enter the total here and on your Schedule M, Line 24. This is your total dividend subtraction.

# **Step 2: Worksheets**

Complete this step only if you earned any of these income tax credits during your current tax year.

### **Research and Development**

Complete this step before entering any Research and Development credit earned in the current year in Step 3.

Complete the Research and Development Worksheet on Schedule 1299-I. Bring the corresponding amounts from the Schedule 1299-I Worksheet, Line 6, Columns A and B, to Schedule 1299-C, Step 2, Line 8, Columns A and B. Follow the instructions on Schedule 1299- C to calculate the amount to list in Step 3, Column E on the line that you enter "5" in Column A and Credit Code 5340 in Column B.

### **Example 1** Instructional Materials and Supplies

Complete this step before entering any Instructional Materials and Supplies credit earned in the current year in Step 3.

Follow the instructions in Schedule 1299-I and any line instructions on Schedule 1299-C to calculate the amount to list in Step 3, Column E on the line that you enter "5" in Column A and Credit Code 5740 in Column B.

#### **Notable 10**

Complete this step before entering any Adoption credit earned in the current year in Step 3.

Follow the instructions in Schedule 1299-I to calculate the amount to list in Step 3, Column E on the line that you enter "5" in Column A and Credit Code 5780 in Column B.

# **Step 3: Figure your Income Tax credit**

You must list **all** credits that are available this year, including all carried forward credits, new credits, and distributive shares or transferred credits. This schedule must be completed if you earned or carried credits this year, even if you are not using the credits to offset current tax liability.

If you have more qualifying credits than space provided on Schedule 1299-C, attach additional Schedule(s) 1299-C and enter the total credit you may claim on your original Schedule 1299-C, Step 3, Line 43. **Do not enter the total on your additional pages.**

Additionally, if you received more than one Schedule K-1-P for any eligible credit, add the amounts from all Schedules K-1-P for that credit and enter the total in Step 3, Column F on the line with that credit code on your Schedule 1299-C.

Follow the instructions below to complete Schedule 1299-C, Step 3, Columns A through D and Columns F through J. To determine the correct amount to list in Schedule 1299-C, Step 3, Column E, use the Schedule 1299-I instructions and worksheets.

# **Lines 21 through 41 - Enter your credits**

# **Column A - Years Left to Carry**

Write the number of years the credit has left to carry before it is fully used. For the first year the credit is claimed, enter 2, 5, or 10 depending on the number of years the credit can be carried forward. For the last year the credit is carried forward enter 0.

Using the four-digit code identified in the Column B instructions below and starting on Line 21, list your credits in the following order:

Two-year credits in last year of carryforward Five-year credits in last year of carryforward Ten-year credits in last year of carryforward These credits will have **0** in Column A

Two-year credits available to carry one more year Five-year credits available to carry one more year Ten-year credits available to carry one more year These credits will have **1** in Column A

Two-year credits available to carry two more years Five-year credits available to carry two more years Ten-year credits available to carry two more years These credits will have **2** in Column A

Five-year credits available to carry three more years Ten-year credits available to carry three more years These credits will have **3** in Column A

Five-year credits available to carry four more years Ten-year credits available to carry four more years These credits will have **4** in Column A

Five-year credits available to carry five more years Ten-year credits available to carry five more years These credits will have **5** in Column A

- Ten-year credits available to carry six more years These credits will have **6** in Column A
- Ten-year credits available to carry seven more years These credits will have **7** in Column A
- Ten-year credits available to carry eight more years These credits will have **8** in Column A
- Ten-year credits available to carry nine more years These credits will have **9** in Column A

Ten-year credits available to carry ten more years These credits will have **10** in Column A

Column A should start with 0 (or the lowest year of credit available for carryforward) and increase by year (if you have available credit in every year). If you have multiple credits with the same number of carryforward years, list them in ascending order by credit code within the two-year, then five-year and finally ten-year credits (see Column B instructions below for credit codes).

Applying the credits in this manner ensures that the credits are used in the correct order. Credits are applied based on the earliest expiration.

# **Column B - Credit Code**

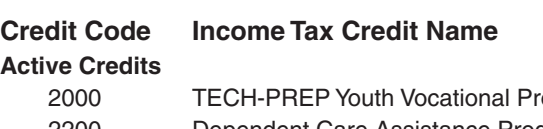

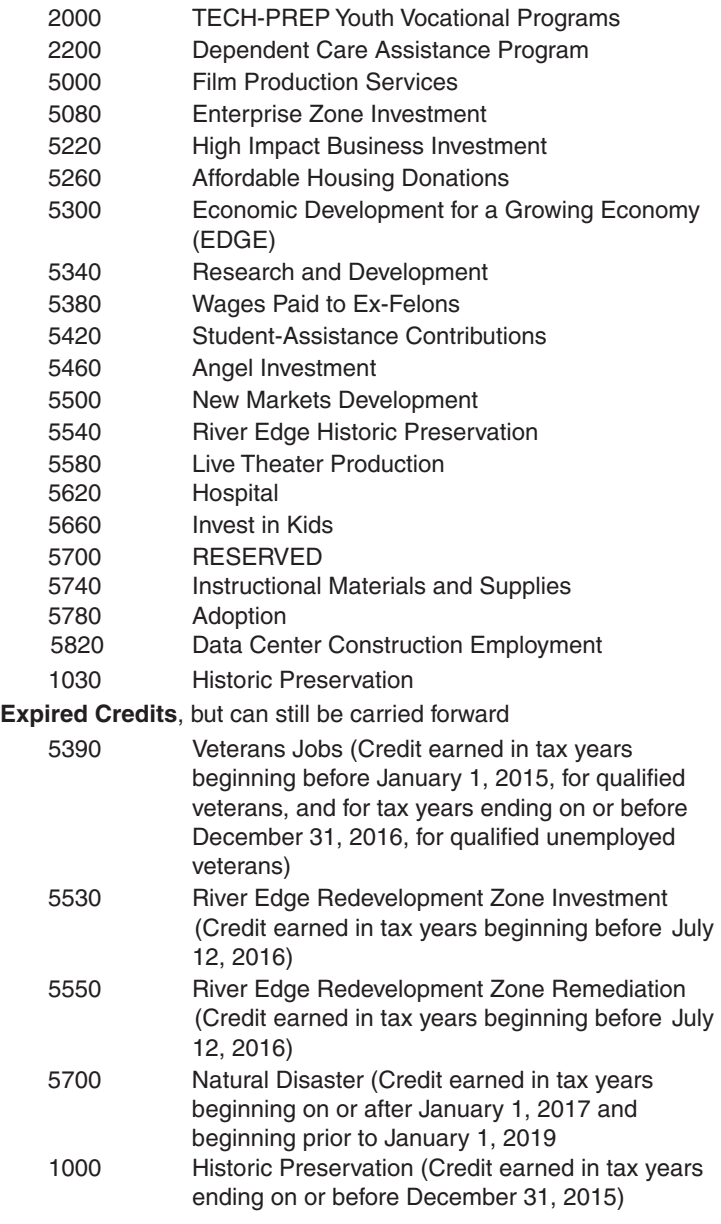

## **Column C - IL Tax Year Credit Earned**

Write the four-digit year and two-digit month of your Illinois tax year ending during which the credit was first earned. Separate the year and the month with a dash (YYYY-MM). For example, if you first earned and received a Department of Commerce and Economic Opportunity (DCEO) certificate for an EDGE credit in August of 2016 and you are a fiscal filer with a tax year beginning July 1, 2016 and ending June 30, 2017, you will enter "2017-06" for this credit.

## **Column D - Identifying Number**

**Note:** Only list the identifying number in the first year you claim the credit. Do not list anything in Column D when the credit is carried forward.

- For the **Invest in Kids Credit**, enter the certificate number from the Certificate of Receipt (COR) you received from the Scholarship Granting Organization (SGO).
- For the **Natural Disaster Credit**, enter the certificate number from the Natural Disaster Income Tax Credit Certificate issued by your Township Assessor or Chief County Assessment Officer.
- If you are claiming a credit for amounts **transferred** to you, write the FEIN of the entity that originally claimed the credit.
- All other credits leave this column blank.

See Example 1 at the end of these instructions.

## **Column E - Credit Earned or Carried**

- Use the instructions and worksheets in Schedule 1299-I to determine the correct amount of credit to report in this column for credits earned in the current year.
- If you are carrying credit forward from **past years**, use your 2018 Schedule 1299-C to determine the correct information to list on your 2019 Schedule 1299-C.

Enter the amount from Column J of your 2018 1299-C in Column E. The amount in Column A, Years Left to Carry, should be determined by subtracting "1" from the number of years available to carry as indicated on the corresponding line of Step 3 of the 2018 Schedule.

In addition, if you are carrying a credit from Step 3 of the 2018 Schedule 1299-C, you must identify the particular credit or credits that are being carried in Column B. Use the codes provided on this that schedule to identify the credit.

*For example, if you earn Dependent Care Assistance Program Tax Credit of \$400 and received \$175 in distributive share in 2019 and are also carrying credits from past years in the amount of a \$750 credit earned in 2018 and a \$125 credit earned in 2017, then* 

- *• enter "0" in Column A, "2200" in Column B, "2017-12" in Column C and \$125 in Column E;*
- *• enter "1" in Column A, "2200" in Column B, "2018-12" in Column C, and \$750 in Column E; and*
- *• enter "2" in Column A, "2200" in Column B, "2019-12" in Column C, \$400 in Column E, \$175 in Column F and \$575 in Column G.*

See Example 2 at the end of these instructions.

**Keep a copy of Schedules 1299-I and 1299-C in your records. You may be asked to provide a copy of Schedule 1299-I as additional verification and you will use these schedules to complete your credit carryforward information on next year's Schedule 1299-C.**

## **Column F - Distributive Share or Transfer**

Enter the sum of your distributive share of credits that were received from an S corporation or partnership on Schedule K-1-P **and** include any amount transferred to you by a taxpayer who earned the credit. In order to claim the amount reported to you on a Schedule K-1-P the tax year ending listed on a Schedule K-1-P you received must fall within your tax year. If you report an amount in this column include

- a copy of the Schedule(s) K-1-P you received,
- a copy of the written notice (new certificate) of the transfer that the seller or donor received from the Department of Commerce and Economic Opportunity, or
- a copy of the written notice of the transfer that the seller or donor sent to the Illinois Department of Revenue.

If you receive more than one Schedule K-1-P with a distributive share of the same eligible credit, you should add the amounts from all Schedules K-1-P for that credit and enter the total on the corresponding line on Schedule 1299-C, Step 3, Column F.

Amounts in this column should only contain Distributive Shares of Credit reported on Schedule K-1-P or transfers of credit received in the current tax year. Otherwise Column F should be blank. For subsequent years, the credit is carried forward and listed in Schedule 1299-C, Step 3, Column E.

**NOTE:** List **your** tax year ending as YYYY-MM in Column C. Do not list the tax year ending from Schedules K-1-P.

See Example 3 at the end of these instructions.

## **Column G - Total Credit**

Add Columns E and F for each line and enter in Column G.

## **Column H - Calculation**

In this step you are subtracting the income tax credit from the income tax due as follows:

- Subtract the amount on Line 21, Column G from the amount on Line 20 and enter the total on Line 21, Column H.
- Subtract the amount on Line 22, Column G from the amount on Line 21, Column H and enter the total on Line 22, Column H.
- Continue subtracting Column G of each line from Column H of the previous line and entering the amount in Column H until you have subtracted all available credits listed on this schedule (or additional schedules) or when the Column H amount becomes zero or a negative number.

**STOP** calculating when Column H becomes zero or negative. Do not enter any amounts in Column H below the line when Column H becomes zero or negative.

## **Column I - Credit Applied**

- If the amount in Column H is zero or positive, transfer Column G to Column I.
- If the amount in Column H is negative, add the negative amount in Column H to Column G and enter the total in Column I.
- If there is no amount in Column H, write "0" in Column I.

## **Column J - Credit Carryforward**

Figure your credit available to carryforward to next year.

- If the number in Column A is "0", write "0" in Column J. This is the final year that this credit may be used or carried regardless of any unused amount.
- If the number in Column A is "1" or greater, subtract Column I from Column G and enter the result in Column J. The amount in Column J is your credit available for carryforward to next year.

## **Line 42**

Add the amounts on Column I, Lines 21 through 41 (including the amounts on any additional schedules you attached), and enter the result on your original Schedule 1299-C.

#### **Line 43**

If Step 3, Lines 20 and 42 amounts are the same, enter that amount here. Otherwise, enter the lesser of Step 3, Line 20 or Line 42 on Line 43 of your original Schedule 1299-C. **Do not enter the total on your additional pages.**

**This is your Schedule 1299-C Credit.** Enter this amount on your Form IL-1040, Line 17.

**Keep a copy of Schedule 1299-C for your records and for use next year.**

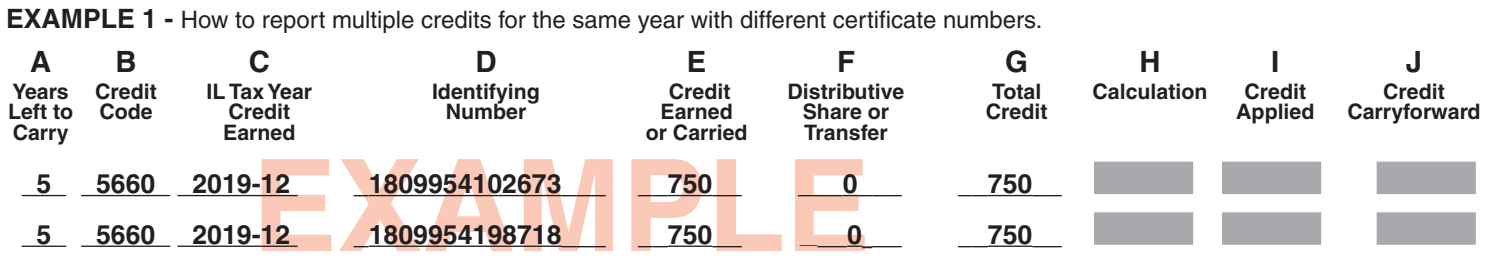

**EXAMPLE 2 -** How to report a credit carry forward, a current amount, and a distributive share (only listed in the current year) on the same credit.

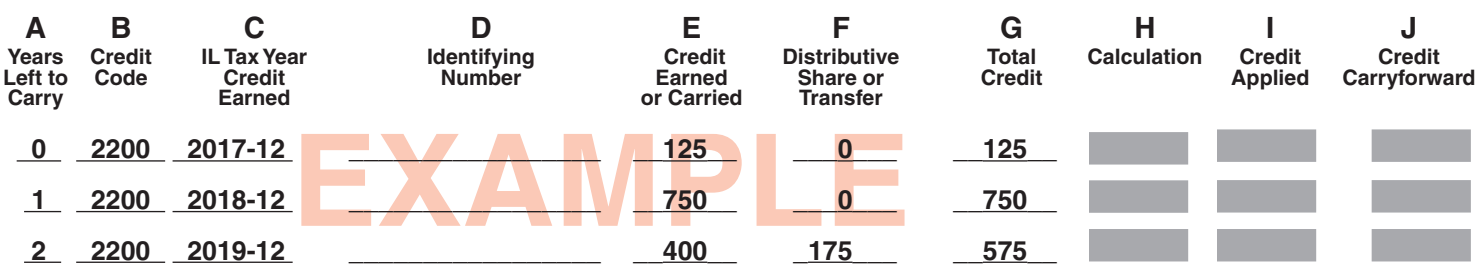

**EXAMPLE 3 -** How to report a distributive share received during your current tax year. Use **your** tax year ending information in Column C.

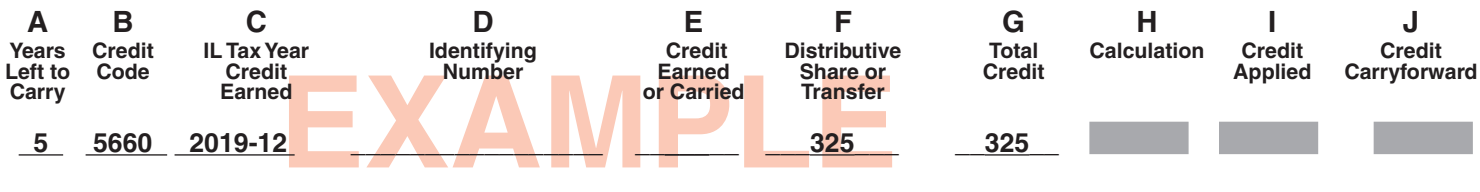